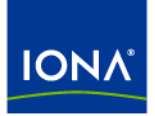

# Artix<sup>™</sup>

## Progress Actional Integration **Guide** Version 4.2, May 2008

Making Software Work Together™

IONA Technologies PLC and/or its subsidiaries may have patents, patent applications, trademarks, copyrights, or other intellectual property rights covering subject matter in this publication. Except as expressly provided in any written license agreement from IONA Technologies PLC, the furnishing of this publication does not give you any license to these patents, trademarks, copyrights, or other intellectual property. Any rights not expressly granted herein are reserved.

IONA, IONA Technologies, the IONA logos, Orbix, Artix, Making Software Work Together, Adaptive Runtime Technology, Orbacus, IONA University, and IONA XMLBus are trademarks or registered trademarks of IONA Technologies PLC and/or its subsidiaries.

Java and J2EE are trademarks or registered trademarks of Sun Microsystems, Inc. in the United States and other countries. CORBA is a trademark or registered trademark of the Object Management Group, Inc. in the United States and other countries. All other trademarks that appear herein are the property of their respective owners.

While the information in this publication is believed to be accurate, IONA Technologies PLC makes no warranty of any kind to this material including, but not limited to, the implied warranties of merchantability and fitness for a particular purpose. IONA shall not be liable for errors contained herein, or for incidental or consequential damages in connection with the furnishing, performance or use of this material.

### COPYRIGHT NOTICE

No part of this publication may be reproduced, stored in a retrieval system or transmitted, in any form or by any means, photocopying, recording or otherwise, without prior written consent of IONA Technologies PLC. No third-party intellectual property right liability is assumed with respect to the use of the information contained herein. IONA Technologies PLC assumes no responsibility for errors or omissions contained in this publication. This publication and features described herein are subject to change without notice.

Copyright © 1999-2008 IONA Technologies PLC. All rights reserved.

All products or services mentioned in this publication are covered by the trademarks, service marks, or product names as designated by the companies that market those products.

Updated: June 23, 2008

# **Contents**

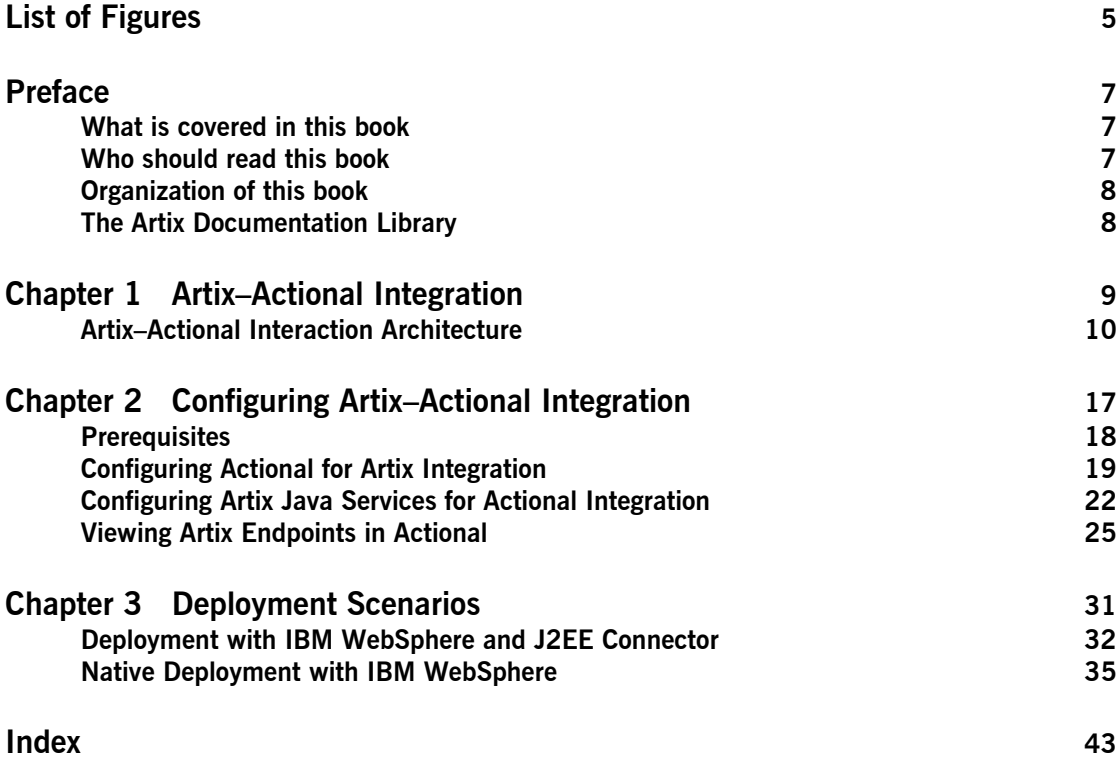

**CONTENTS** 

# <span id="page-4-0"></span>List of Figures

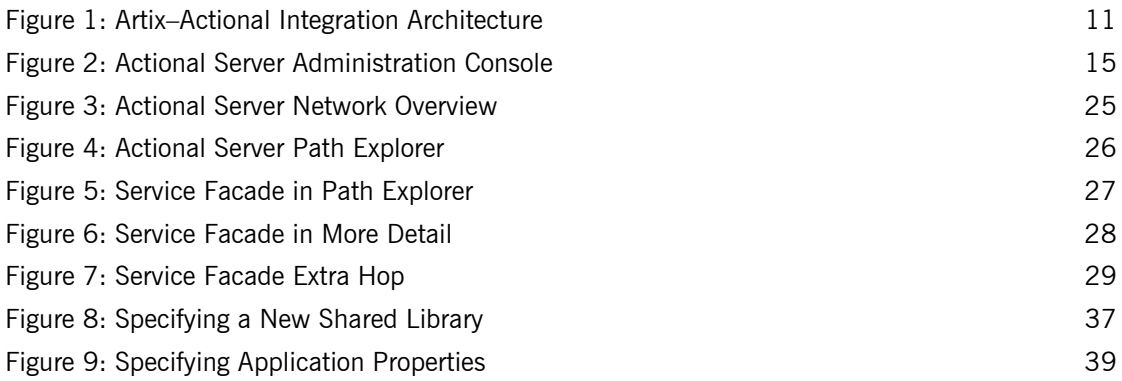

LIST OF FIGURES

# <span id="page-6-0"></span>Preface

### <span id="page-6-1"></span>**What is covered in this book**

Artix supports integration with the following Progress Actional SOA management products:

- <span id="page-6-5"></span><span id="page-6-4"></span><span id="page-6-3"></span>**•** Actional for SOA Operations
- **•** Actional Continuous Service Optimization (Actional CSO)

<span id="page-6-7"></span>This guide explains how to enable Artix solutions to be monitored by these Actional products. This guide applies to Artix Web service applications written using Java APIs for XML-Based Remote Procedure Call (JAX-RPC).

### <span id="page-6-8"></span><span id="page-6-2"></span>**Who should read this book**

<span id="page-6-9"></span><span id="page-6-6"></span>This guide is aimed at system administrators using Actional to monitor SOA environments, system architects designing SOA environments, and developers writing SOA applications with Artix. System administrators do not require detailed knowledge of the technology that is used to create distributed enterprise applications.

This book assumes that you already have a working knowledge of Actional SOA management products. For more information, see [http://www.actional.com](http://www.actional.com/).

### <span id="page-7-0"></span>**Organization of this book**

This book contains the following chapter:

- **•** [Chapter 1](#page-8-1) describes the architecture of the Artix integration with Actional.
- **<sup>•</sup>** [Chapter 2](#page-16-1) explains how to configure the Artix integration with Actional, and shows examples from Artix-Actional integration demos.
- <sup>o</sup> [Chapter 3](#page-30-1) gives guidelines on deploying Artix-Actional integration in some example production environments.

### <span id="page-7-1"></span>**The Artix Documentation Library**

For information on the organization of the Artix library, the document conventions used, and where to find additional resources, see [Using the](../library_intro/index.htm)  [Artix Library.](../library_intro/index.htm)

## CHAPTER 1

# <span id="page-8-1"></span><span id="page-8-0"></span>Artix-Actional Integration

*Artix provides support for integration with Progress Actional SOA management products.* 

**In this chapter** This chapter includes the following section:

Artix-Actional Interaction Architecture **page 10** 

# <span id="page-9-0"></span>**Artix-Actional Interaction Architecture**

<span id="page-9-3"></span><span id="page-9-2"></span><span id="page-9-1"></span>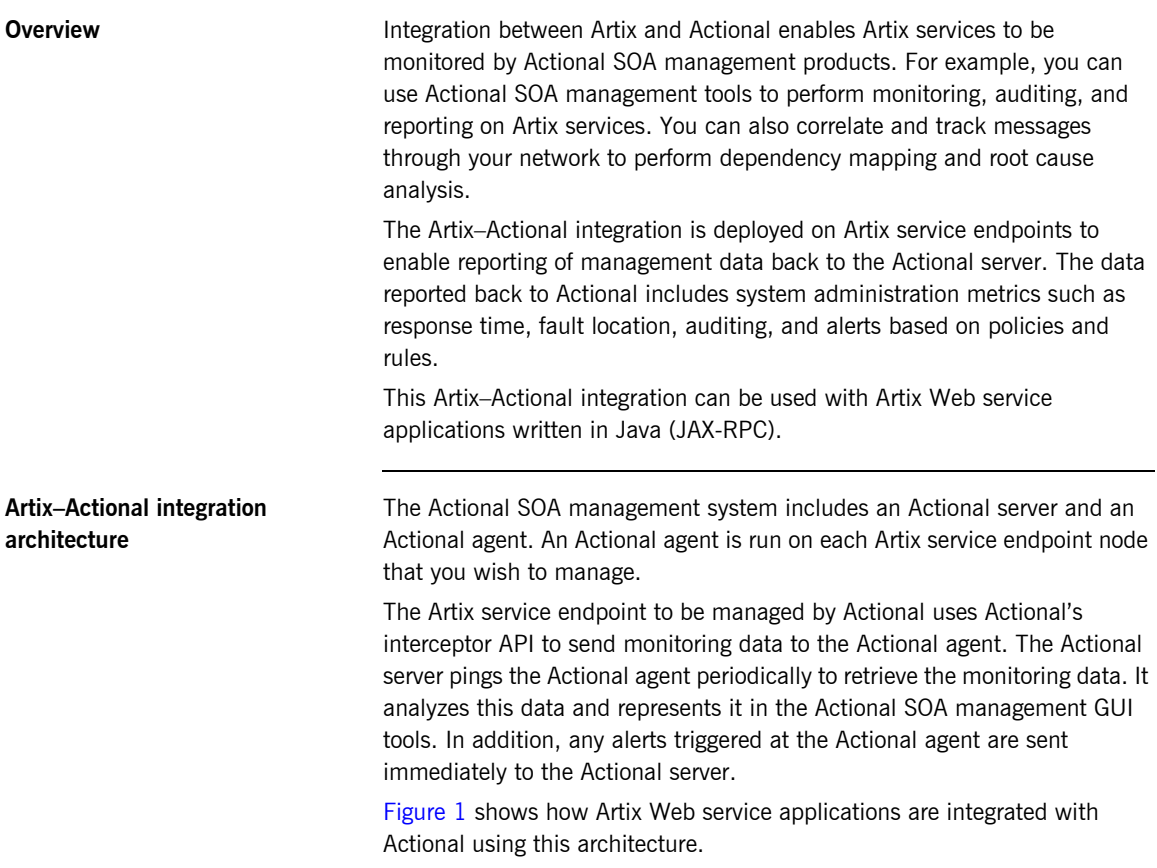

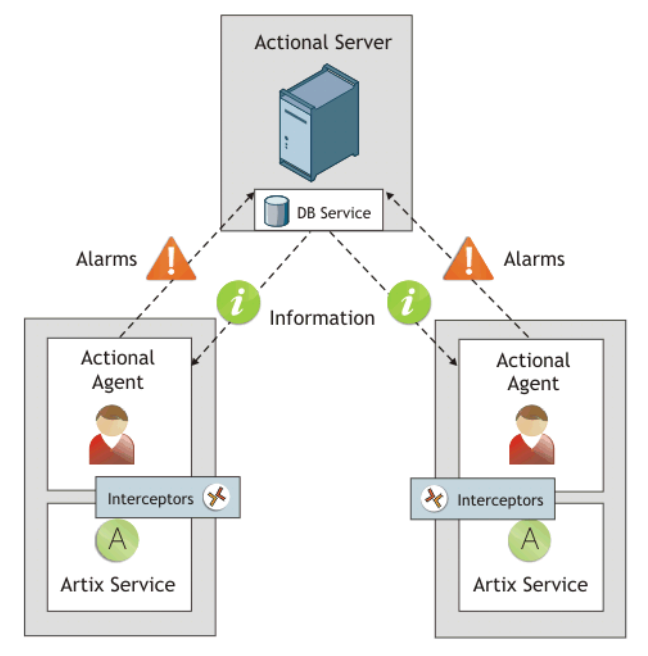

<span id="page-10-0"></span>**Figure 1:** Artix-Actional Integration Architecture

The main components in this architecture are:

- **\*** "Actional server"
- **•** "Actional agent"
- **•** "Artix interceptors"
- **•** "Actional agent interceptor API"
- **•** "Artix service endpoints"
- *"Service consumers"*

<span id="page-11-16"></span><span id="page-11-15"></span><span id="page-11-14"></span><span id="page-11-13"></span><span id="page-11-12"></span><span id="page-11-11"></span><span id="page-11-10"></span><span id="page-11-9"></span><span id="page-11-8"></span><span id="page-11-7"></span><span id="page-11-6"></span><span id="page-11-5"></span><span id="page-11-4"></span><span id="page-11-3"></span><span id="page-11-2"></span><span id="page-11-1"></span><span id="page-11-0"></span>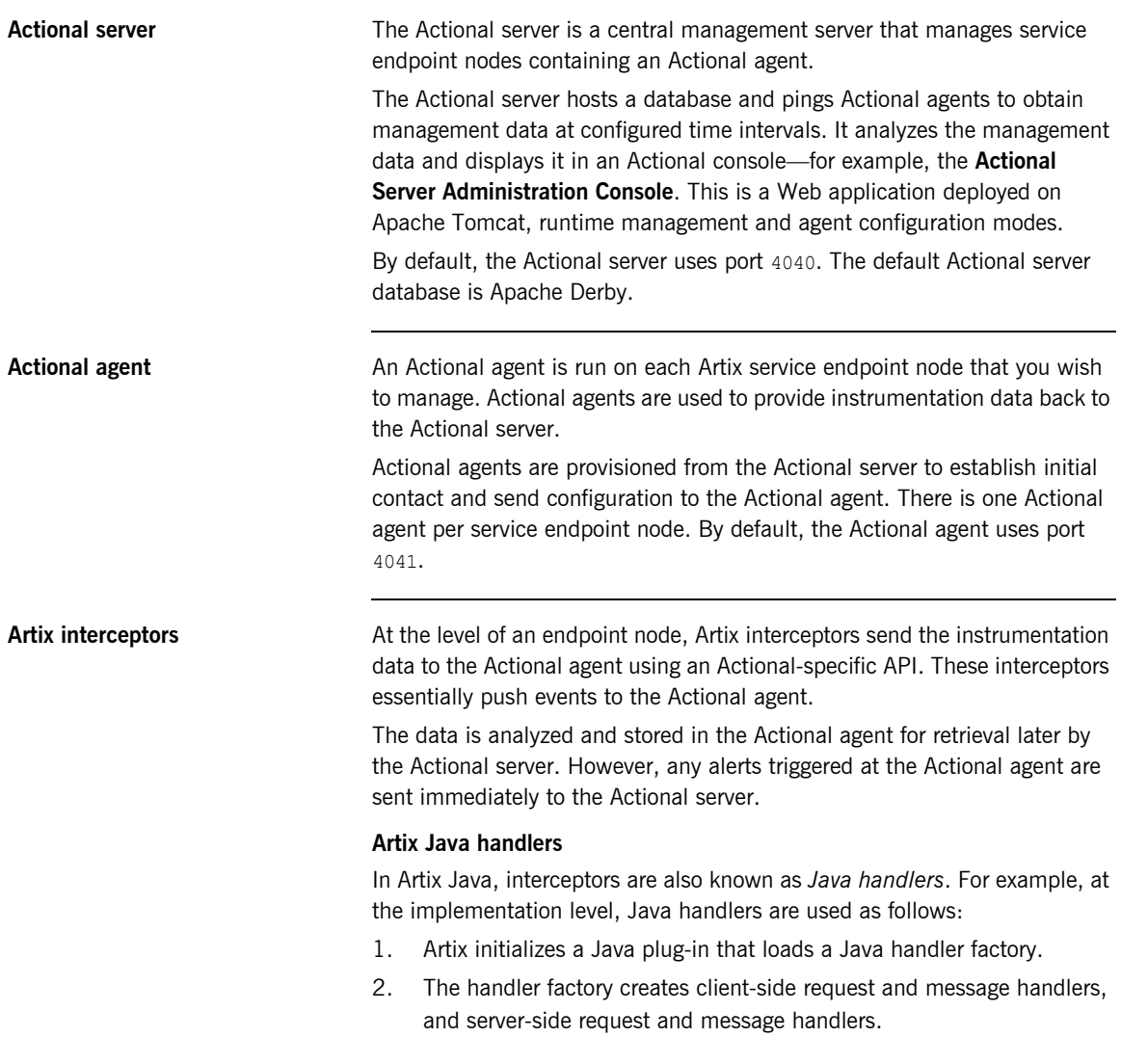

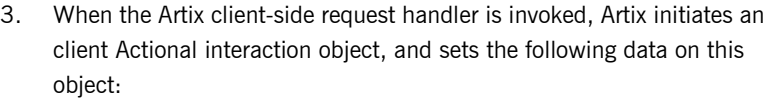

- <span id="page-12-8"></span> $\bullet$  Service name
- <span id="page-12-7"></span><span id="page-12-6"></span>♦ Port name
- ♦ Operation name
- <span id="page-12-4"></span>♦ Endpoint URL
- <span id="page-12-5"></span>♦ IP address
- <span id="page-12-3"></span><span id="page-12-2"></span>♦ Correlation ID
- 4. When client message handler is invoked, Artix gets the message payload and sets it in the client Actional interaction object.
- 5. On the Artix server side, when the request reaches the server-side message handler, Artix starts a server Actional interaction object and sets the message payload.
- <span id="page-12-1"></span>6. When the server-side request handler is invoked, Artix sets the same data listed in step 3 on the server Actional interaction object.

<span id="page-12-0"></span>**Actional agent interceptor API** The Actional Agent Interceptor SDK is an Actional-specific API used to send the management instrumentation data from the service endpoint to the Actional agent.

> The Artix service application to be managed by Actional must use the Actional Agent Interceptor SDK to send monitoring data to the Actional agent. For detailed information on how to use this API, see the Actional product documentation.

<span id="page-13-7"></span><span id="page-13-6"></span><span id="page-13-5"></span><span id="page-13-4"></span><span id="page-13-3"></span><span id="page-13-2"></span><span id="page-13-1"></span><span id="page-13-0"></span>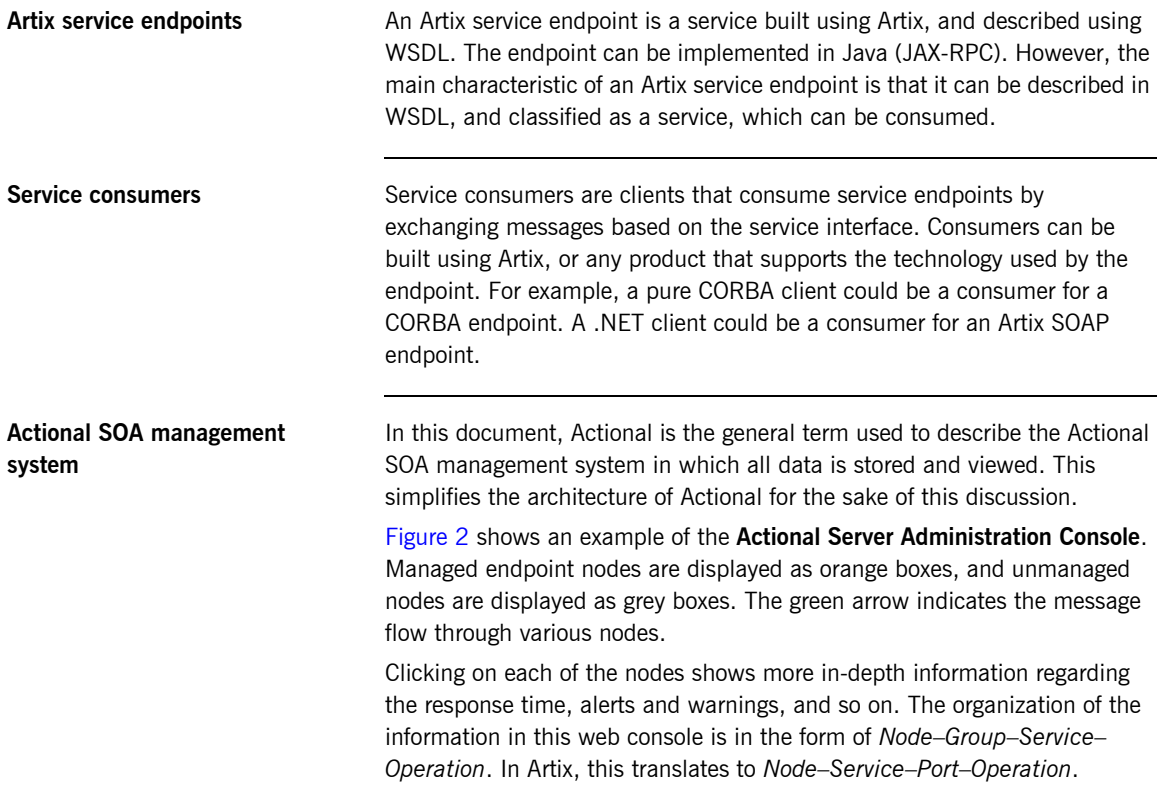

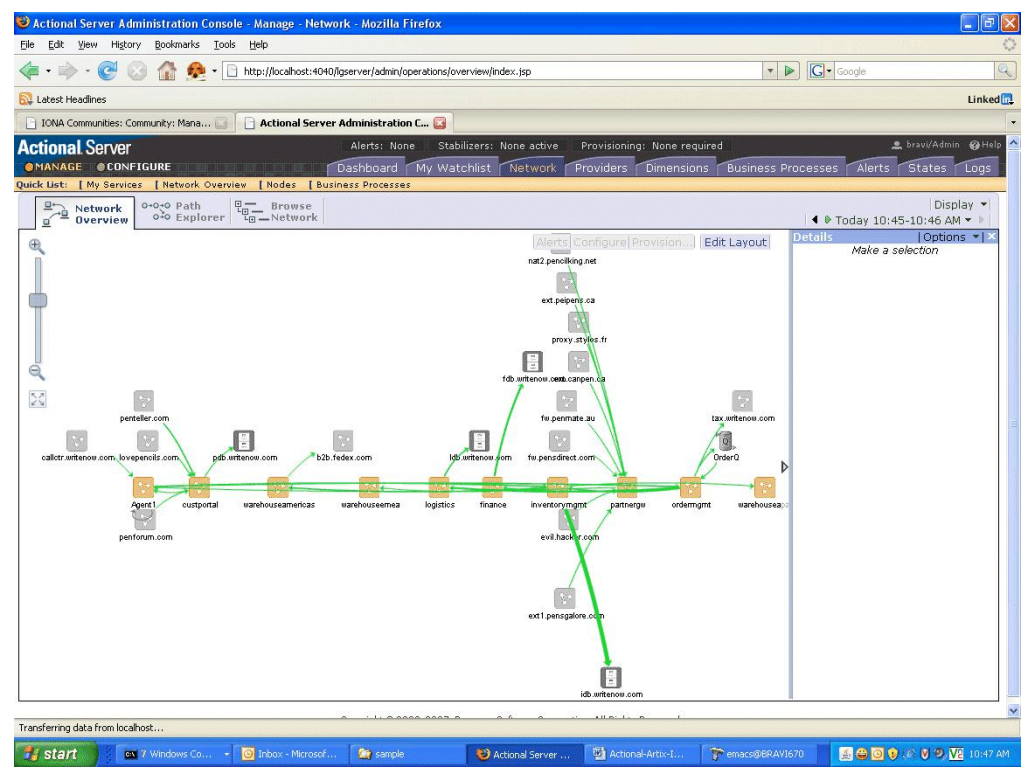

**Figure 2:** *Actional Server Administration Console*

<span id="page-14-0"></span>Further information **For detailed information on using Actional features**, see the Actional product documentation.

> For more information on Artix Java request/response handlers, see the [Developing Artix Applications in Java.](http://www.iona.com/support/docs/artix/4.2/java_pguide/index.htm)

### CHAPTER 1 | **Artix-Actional Integration**

## CHAPTER 2

# <span id="page-16-1"></span><span id="page-16-0"></span>Configuring Artix-Actional Integration

*This chapter explains how to configure integration between Artix and Actional SOA management products, and shows examples from Artix-Actional integration demos.* 

**In this chapter** This chapter includes the following sections:

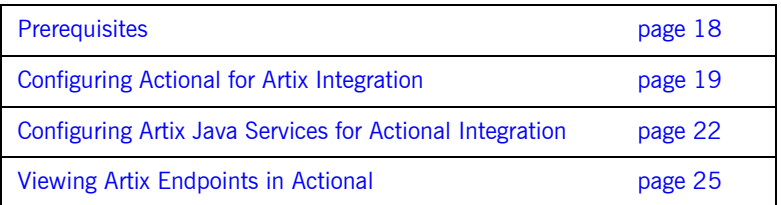

# <span id="page-17-0"></span>**Prerequisites**

<span id="page-17-6"></span><span id="page-17-5"></span><span id="page-17-4"></span><span id="page-17-3"></span><span id="page-17-2"></span><span id="page-17-1"></span>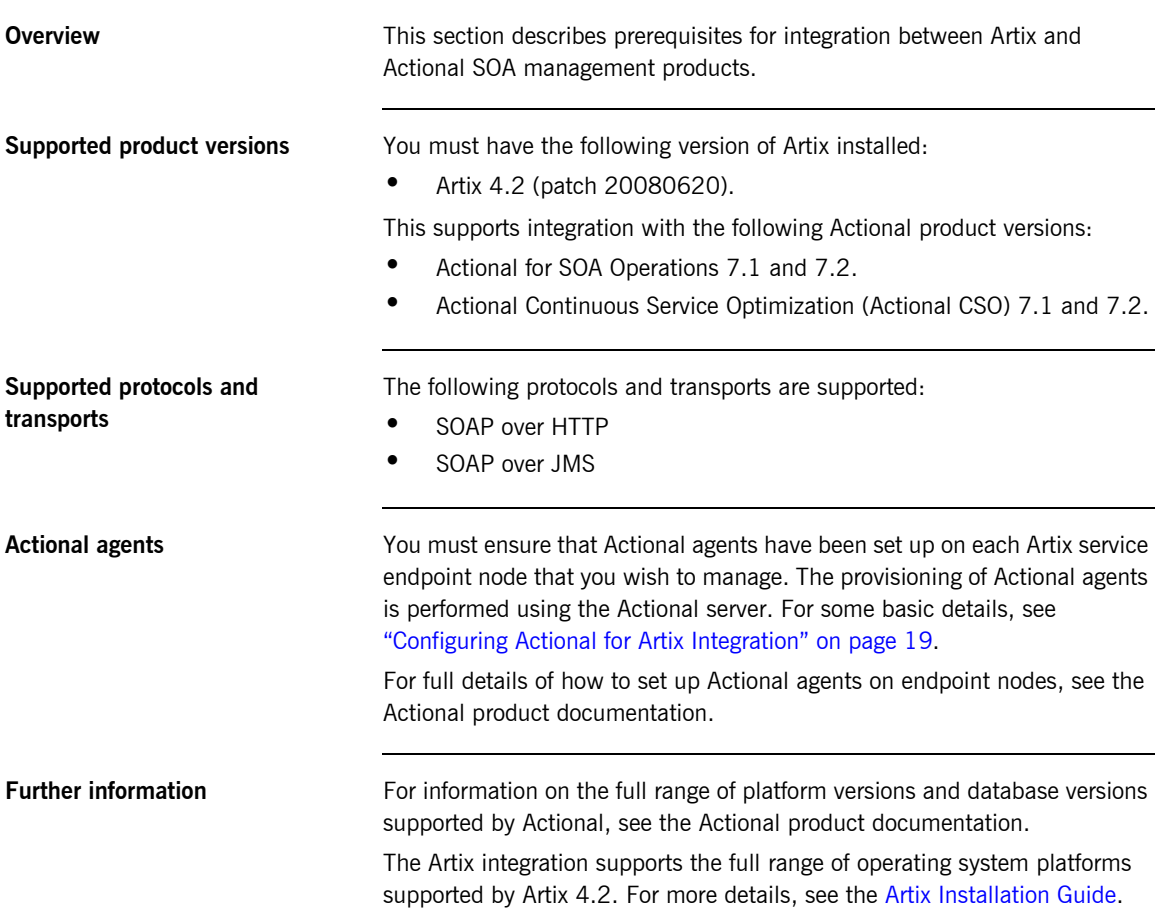

## <span id="page-18-0"></span>**Configuring Actional for Artix Integration**

**Overview** These section provides some basic configuration guidelines for Actional agent and server configuration. For full details, see the Actional product documentation.

> <span id="page-18-3"></span><span id="page-18-1"></span>This basic configuration will help to set up the Artix-Actional integration demos. For information on how to run these demos, see the readme.txt files in the following directories:

<span id="page-18-2"></span>*ArtixInstallDir*/*Version*/demos/advanced/management/monitoring/actional\_http\_handler *ArtixInstallDir*/*Version*/demos/advanced/management/monitoring/actional\_jms\_handler

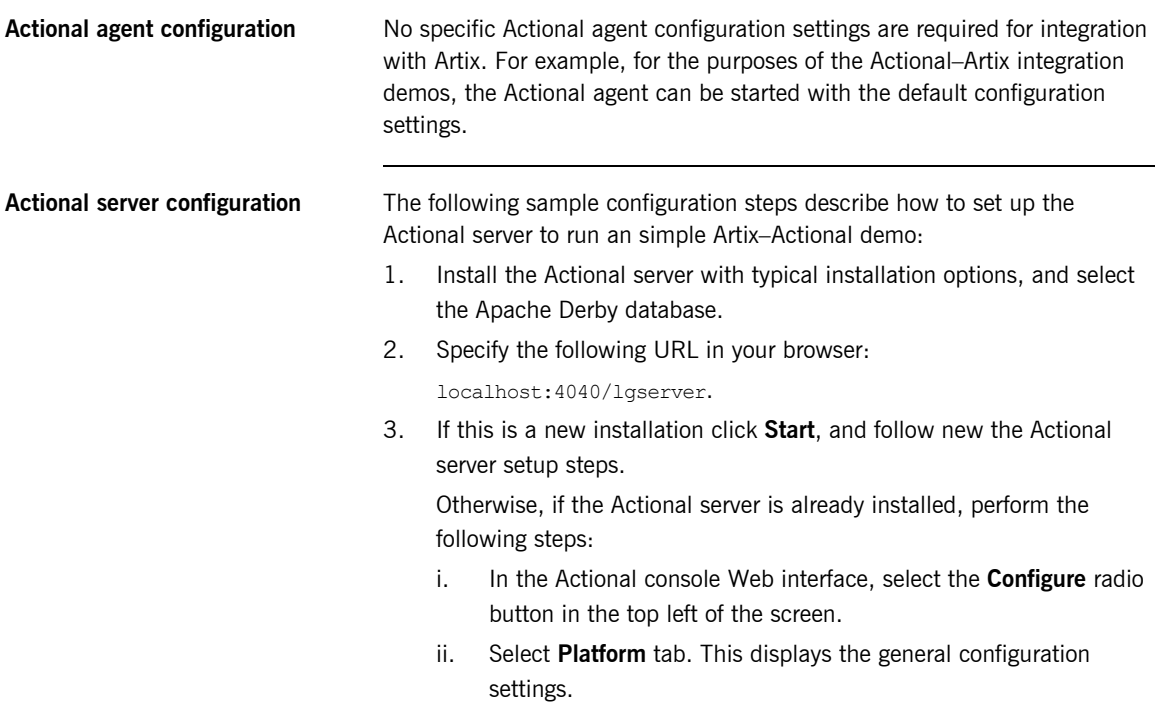

<span id="page-19-1"></span><span id="page-19-0"></span>**Creating a managed node** To create a managed node for a simple Artix demo, perform the following steps: 1. In the Actional **Configure** view menu bar, open the **Network** tab. This displays the **Network Nodes**. 2. Select **Add**. This displays **Node Creation / Managing Agents**. 3. Click **Managed Node**. **Configuring a new node** To configure a managed node for the demo, perform the following steps in the wizard: **Step 1: New Node - Identification**  1. Specify the **Name** as agent1. 2. Specify the **Display icon** as auto-discover (you can select IONA Artix from the drop down list, if desired). 3. Click **Next**. **Step 2: New Node - Management**  1. Specify the **Transport** as  $HTTP/S$ . 2. Supply the Actional agent user name and password. 3. Ensure that **Override Agent Database** is checked. 4. Click **Next**. **Step 3: New Node - Agents**  1. Specify the following URL: http://*HostName*:4041/lgagent You can specify a host name or an IP ADDRESS. 2. Ensure that **Limit functionality to Operational Visibility** is not checked. 3. Click **Add**. The agent URL is added. 4. Click **Next**.

### **Step 4: New Node - Endpoints**

- 1. For **Endpoints**, add the hostname, fully qualified hostname, and IP address.
- 2. Click **Next**.

### **Step 5: New Node - Filters**

- 1. Do not specify any filters for the demo.
- 2. Click **Next**.

### **Step 6: New Node - Trust Zone**

- 1. Do not specify a trust zone the demo.
- 2. Click **Finish**

The node is created, and needs to be provisioned.

**Provisioning a new node** To provision the new node, perform the following steps:

- <span id="page-20-1"></span>1. Select the **Deployment** tab from the **Configure** menu bar.
- 2. The **Provisioning** page is displayed, and agent1 is listed as not provisioned.
- 3. Select the agent1 check box.
- 4. Click **Provision**. This displays a message when complete: Successfully provisioned.
- <span id="page-20-0"></span>5. Click the **Manage** radio button on the Actional Web interface. You should see agent1 added to the **Network Overview** screen.

## <span id="page-21-1"></span><span id="page-21-0"></span>**Configuring Artix Java Services for Actional Integration**

**Overview** This section explains how to configure Artix Java (JAX-RPC) services for integration with Actional. It shows some examples from the Artix-Actional integration demos:

> <span id="page-21-7"></span><span id="page-21-5"></span><span id="page-21-4"></span><span id="page-21-3"></span><span id="page-21-2"></span>*ArtixInstallDir*/*Version*/demos/advanced/management/monitoring/actional\_http\_handler *ArtixInstallDir*/*Version*/demos/advanced/management/monitoring/actional\_jms\_handler

<span id="page-21-9"></span><span id="page-21-8"></span><span id="page-21-6"></span>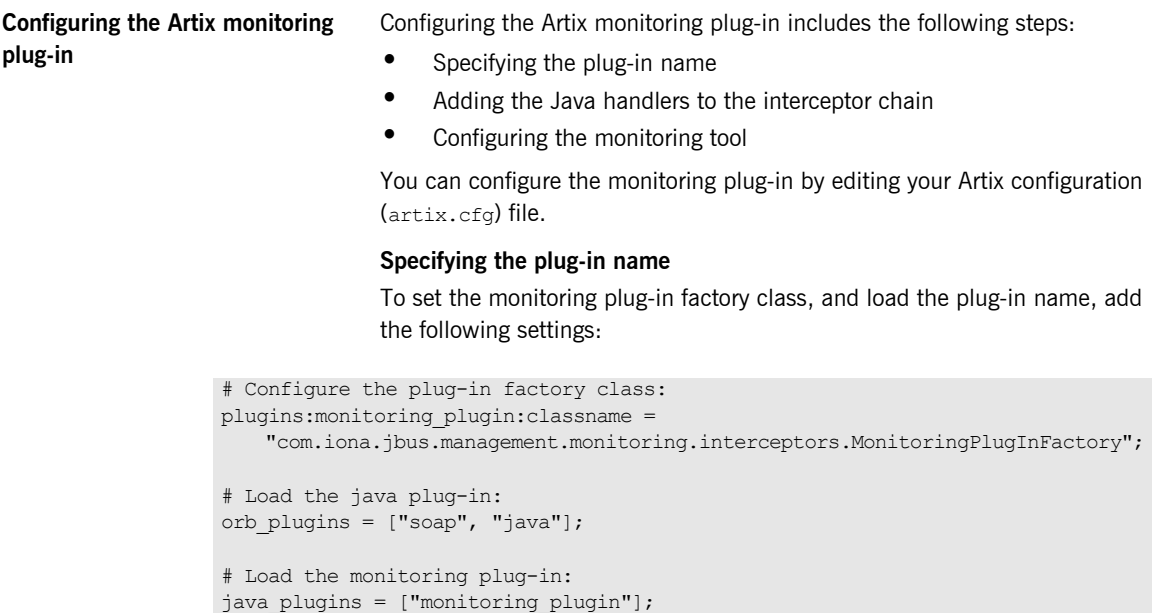

### **Adding the monitoring handlers to the interceptor chain**

You must specify monitoring handlers to the request-level and message-level interceptor lists, on both the client side and server side:

```
# Add the client-side handlers to the interceptors chain.
binding:artix:client request interceptor list= "monitoring handler";
binding:artix:client message interceptor list= "monitoring handler";
```

```
# Add the server-side handlers to the interceptors chain.
binding:artix:server request interceptor list= "monitoring handler";
binding:artix:server_message_interceptor_list= "monitoring_handler";
```
For more details on configuring binding lists and interceptors, see [Artix](../config_ref/index.html)  [Configuration Reference](../config_ref/index.html).

### **Configuring the monitoring tool**

You must also configure the name of the reporting tool (in this case, actional). actional is currently the only supported value. For example:

<span id="page-22-5"></span>plugins: monitoring plugin: know report tool= "actional";

### **Optimizing your Actional integration**

Artix provides the following configuration options to enable you to fine-tune the behavior of the monitoring plug-in.

### **Reporting the message payload**

You can enable reporting of the message payload on the server side (for example, a SOAP message over HTTP). If this option is set to false, only the payload size is reported. The default value is:

<span id="page-22-4"></span>plugins:monitoring\_plugin:enable\_si\_payload = "true";

### **Specifying the maximum size of the payload**

You can specify the maximum size in bytes of the message payload to report. If a message payload exceeds this value, only its size is reported, regardless of the value of the enable si payload option. An example setting is:

<span id="page-22-6"></span>plugins:monitoring\_plugin:max\_reported\_payload\_size= "1024";

The default value is  $-1$  (unlimited).

### <span id="page-23-4"></span><span id="page-23-2"></span><span id="page-23-0"></span>**Enabling a service facade**

<span id="page-23-1"></span>The service facade feature enables reporting of all interactions with an extra representation of the target service on the client side. This is also known informally as an *extra hop*. This is useful when it is impossible to report what service is being invoked by the client (for example, where a JMS queue exists in the invocation chain). The default value is:

<span id="page-23-3"></span>plugins: monitoring plugin: show service facade= "false";

**Sample configuration** The following sample configuration shows some example settings in a my\_app configuration scope:

### my\_app { monitoring jms handler {

```
 plugins:monitoring_plugin:classname =
     "com.iona.jbus.management.monitoring.interceptors.MonitoringPlugInFactory";
    orb plugins = ['soap", "java"];
    java plugins = ["monitoring plugin"];
     # Name of the report tool
    plugins: monitoring plugin: know report tool= "actional";
     # Enable the report of the payload (default = "true")
    plugins: monitoring plugin: enable si payload = "true";
     # Maximum size of the reported payload (default is -1 unlimited)
     plugins:monitoring_plugin:max_reported_payload_size= "-1";
     client { 
       binding:artix:client_request_interceptor_list= "monitoring_handler";
       binding:artix:client_message_interceptor_list= "monitoring_handler";
        # Enable service Facade representation
       plugins: monitoring plugin: show service facade= "true";
      };
     server {
       binding:artix:server_request_interceptor_list= "monitoring_handler";
       binding:artix:server_message_interceptor_list= "monitoring_handler";
      };
};
```
## <span id="page-24-0"></span>**Viewing Artix Endpoints in Actional**

**Overview When your Artix service endpoints and consumers have been configured for** integration with Actional, they can be monitored using the Actional SOA management tools.

> <span id="page-24-2"></span>For example, when you run the Artix-Actional SOAP over JMS demo, the **Actional Server Administration Console** displays the server queues and agent nodes. Invocations are displayed as arrows flowing to and from the queues. For details on how to run this demo, see the  $_{\text{readme.txt}}$  file in the following directory:

*ArtixInstallDir*/*Version*/demos/advanced/management/monitoring/actional\_jms\_handler

**Network overview [Figure 3](#page-24-1) shows a running SOAP over JMS demo displayed in the Network Overview** screen of the **Actional Server Administration Console**.

<span id="page-24-3"></span><span id="page-24-1"></span>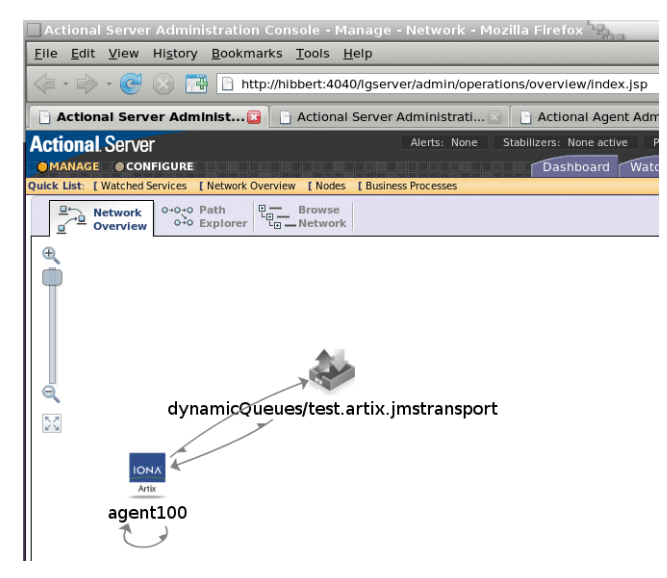

**Figure 3:** *Actional Server Network Overview*

In [Figure 3](#page-24-1), the JMS queue is displayed on top, and the instrumented Artix application is displayed below. The interactions between the client and server applications are recorded by agent100, which is installed on the machine that runs the demo. This agent reports monitoring data back to the Actional server.

The arrows between the agent and the JMS queue represent the invocations: out to the queue from the client application, and back from the queue showing the message received by the service from the queue.

<span id="page-25-1"></span>The arrow that loops from agent100 back to itself is the extra hop, or service facade call. For more details, see "Enabling a service facade" on page 24.

**Path Explorer** [Figure 4](#page-25-0) shows the example JMS queue displayed in the **Path Explorer** screen of the **Actional Server Administration Console**.

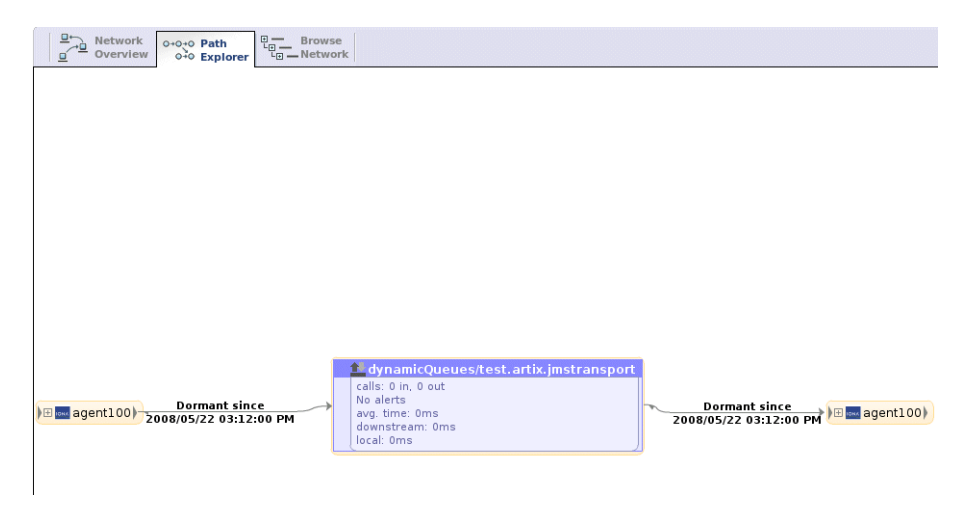

**Figure 4:** *Actional Server Path Explorer*

<span id="page-25-0"></span>To view this screen, select the JMS queue object in [Figure 3,](#page-24-1) and select the **Path Explorer** tab at the top left. This example shows the invocations from the point of view of the JMS queue.

**Viewing a service facade** [Figure 5](#page-26-0) shows what is displayed when you expand agent100 in [Figure 4,](#page-25-0) and select the FACADEsayHI operation.

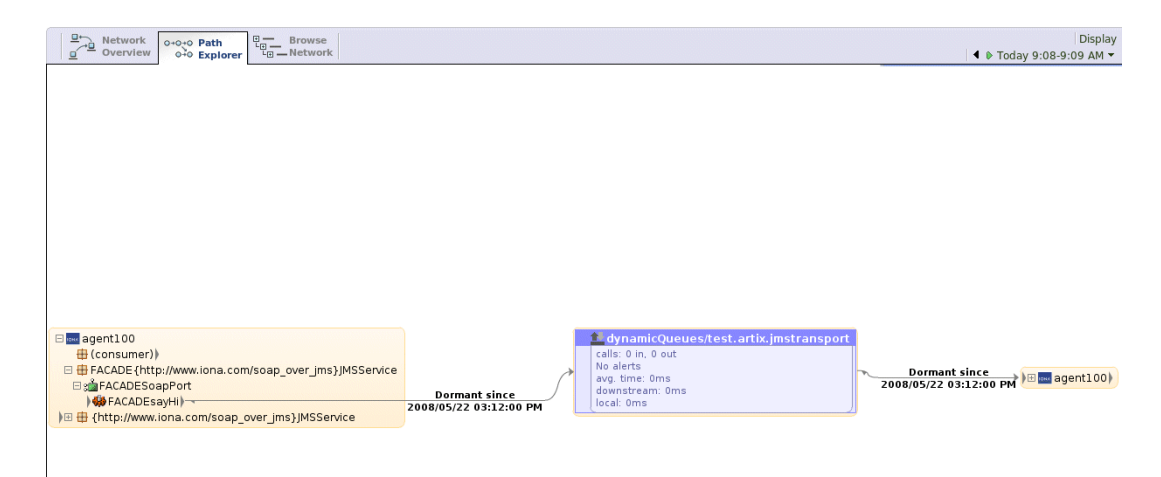

**Figure 5:** *Service Facade in Path Explorer*

<span id="page-26-1"></span><span id="page-26-0"></span>In [Figure 5,](#page-26-0) the facade service appears to make a call to the JMS queue. However, the consumer is the actor that performs the invocation. Without the facade, you would only see an arrow from the consumer directly to the JMS queue. You would not know what service port or operation is invoked through the queue. This is because the queue acts as an opaque buffer for all messages.

<span id="page-26-2"></span>Adding the service facade enables you to represent where the call is going. The small arrow head displayed to the right of consumer is the extra hop invocation from the consumer to the facade. The small arrow head displayed to the left of the FACADESayHi operation is the other end of the invocation. The Actional console displays the call to the JMS queue as if it originates from the service facade.

[Figure 6](#page-27-0) shows the display when you expand the agent100 object on the right of [Figure 5](#page-26-0). This represents the call from the JMS queue to the service being invoked. The names used for the facade in [Figure 5](#page-26-0) are constructed from the names for the service, endpoint and operation by prefixing them with FACADE.

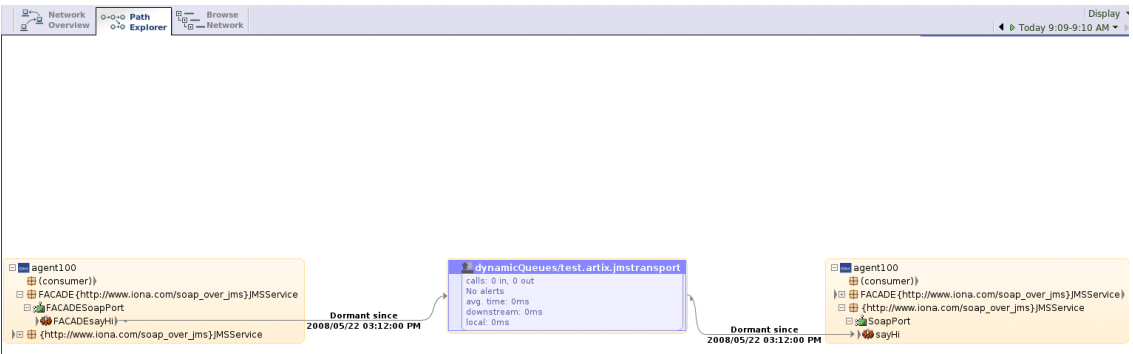

<span id="page-27-0"></span>**Figure 6:** *Service Facade in More Detail*

<span id="page-27-1"></span>[Figure 7](#page-28-0) shows the interaction from the point of view of agent100. In this example, the agent has central position, and calls to and from the JMS queue are displayed. The arrow looping back to agent100 is the internal extra hop interaction with the service facade.

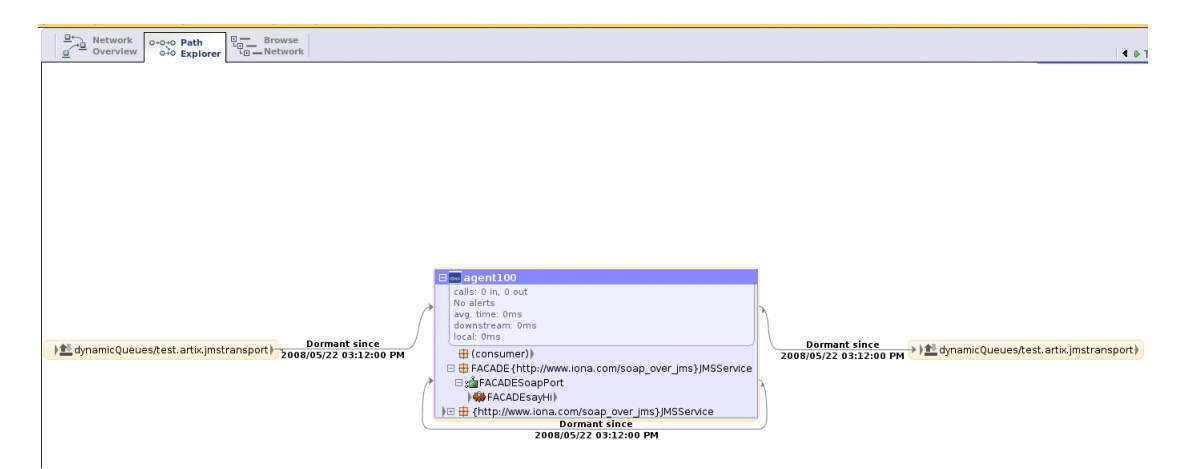

**Figure 7:** *Service Facade Extra Hop*

For more information on service facades, see "Enabling a service facade" on [page 24.](#page-23-0)

<span id="page-28-0"></span>**Further information Actional** 

For information on how to set up and run the Actional server, Actional agent, and Actional Server Administration Console, see the Actional product documentation.

### **Artix**

For more information on Artix configuration, see the following:

- **ï** [Configuring and Deploying Artix Solutions](../deploy/index.htm)
- **<sup>■</sup>** [Artix Configuration Reference](../config_ref/index.html)

### CHAPTER 2 | **Configuring Artix-Actional Integration**

## CHAPTER 3

# <span id="page-30-1"></span><span id="page-30-0"></span>Deployment **Scenarios**

This chapter gives general guidelines on deploying Artix-*Actional integration in example production environments.*

**In this chapter** This chapter includes the following sections:

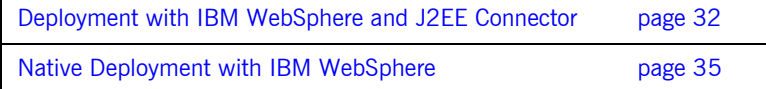

# <span id="page-31-0"></span>**Deployment with IBM WebSphere and J2EE Connector**

<span id="page-31-8"></span><span id="page-31-7"></span><span id="page-31-6"></span><span id="page-31-5"></span><span id="page-31-4"></span><span id="page-31-3"></span><span id="page-31-2"></span><span id="page-31-1"></span>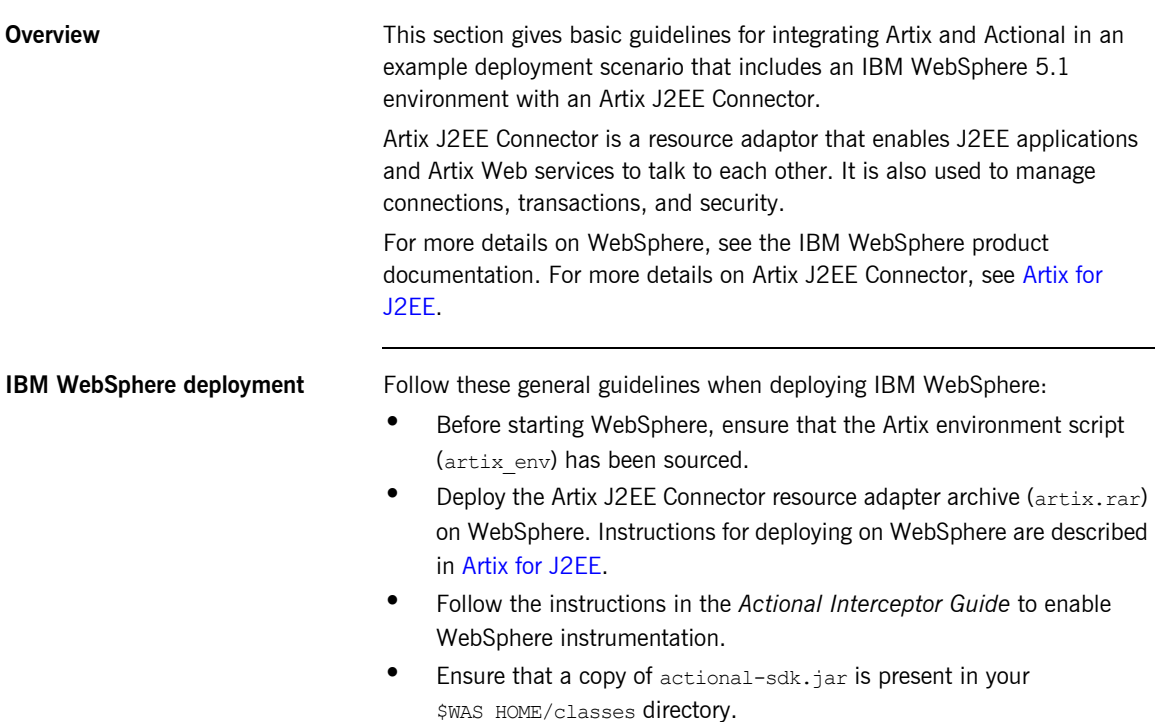

**Artix J2EE Connector deployment** In this example deployment scenario, which includes an Artix J2EE Connector, you also need to update your Artix J2EE Connector classloader firewall configuration file (artix j2ee ce.xml).

<span id="page-32-1"></span><span id="page-32-0"></span>**•** Add the following entries under the ce:environment element:

```
<ce:filter type="pattern" > com.actional. </ce:filter> 
<ce:filter type="negative-pattern"> javax.xml.soap. </ce:filter> 
<ce:filter type="negative-pattern"> com.iona.jbus.jms. </ce:filter> 
<ce:filter type="negative-pattern"> com.iona.jbus.management. </ce:filter>
```
<span id="page-32-3"></span><span id="page-32-2"></span>Add the following entries under the ce: loader element (using the fully qualified path):

<ce:location> *path/to/*it\_bus\_management\_monitoring.jar </ce:location> <ce:location> \$IT\_PRODUCT\_DIR/lib/sun/saaj/1.2.1/saaj-api.jar </ce:location>

**Artix deployment** When deploying an Artix and Actional integration, you need to add some configuration entries to your Artix configuration file (artix.cfg). For example, you must configure the Artix monitoring plug-in; you can also set additional options such as payload reporting and service facade.

> For full details, see "Configuring Artix Java Services for Actional Integration" [on page 22.](#page-21-1)

### **Example Artix configuration scope**

The following example shows a  $i2e$ e configuration scope from an Artix configuration file  $(.cfg):$ 

### j2ee {

```
plugins:monitoring_plugin:classname="com.iona.jbus.management.monitoring.intercept
   ors.MonitoringPlugInFactory";
    plugins:monitoring_plugin:know_report_tool= "actional";
   event log:filters = ["*=""; orb_plugins = ["xmlfile_log_stream", "iiop_profile", "giop", "iiop", "soap", 
   "java"];
    java plugins = ["monitoring plugin"];
    binding:artix:client request interceptor list= "monitoring handler";
    binding:artix:client message interceptor list= "monitoring handler";
    binding:artix:server_request_interceptor_list= "monitoring_handler";
    binding:artix:server message interceptor list= "monitoring handler";
    plugins: monitoring plugin: enable si payload="true";
    plugins: monitoring plugin: max reported payload size="-1";
    plugins: monitoring plugin: show service facade="true";
     tx {
    orb plugins = ["local log stream", "iiop profile", "giop", "iiop",
    "ws coordination service", "soap", "ots", "java"];
    plugins:bus:default_tx_provider:plugin = "wsat_tx_provider";
         xa {
            poa:j2ee_rm:direct_persistent="true";
            poa:j2ee_rm:well_known_address:port="58502";
            initial references: TransactionFactory: plugin = "ots encina";
         };
    };
};
```
# <span id="page-34-0"></span>**Native Deployment with IBM WebSphere**

<span id="page-34-6"></span><span id="page-34-5"></span><span id="page-34-4"></span><span id="page-34-3"></span><span id="page-34-2"></span><span id="page-34-1"></span>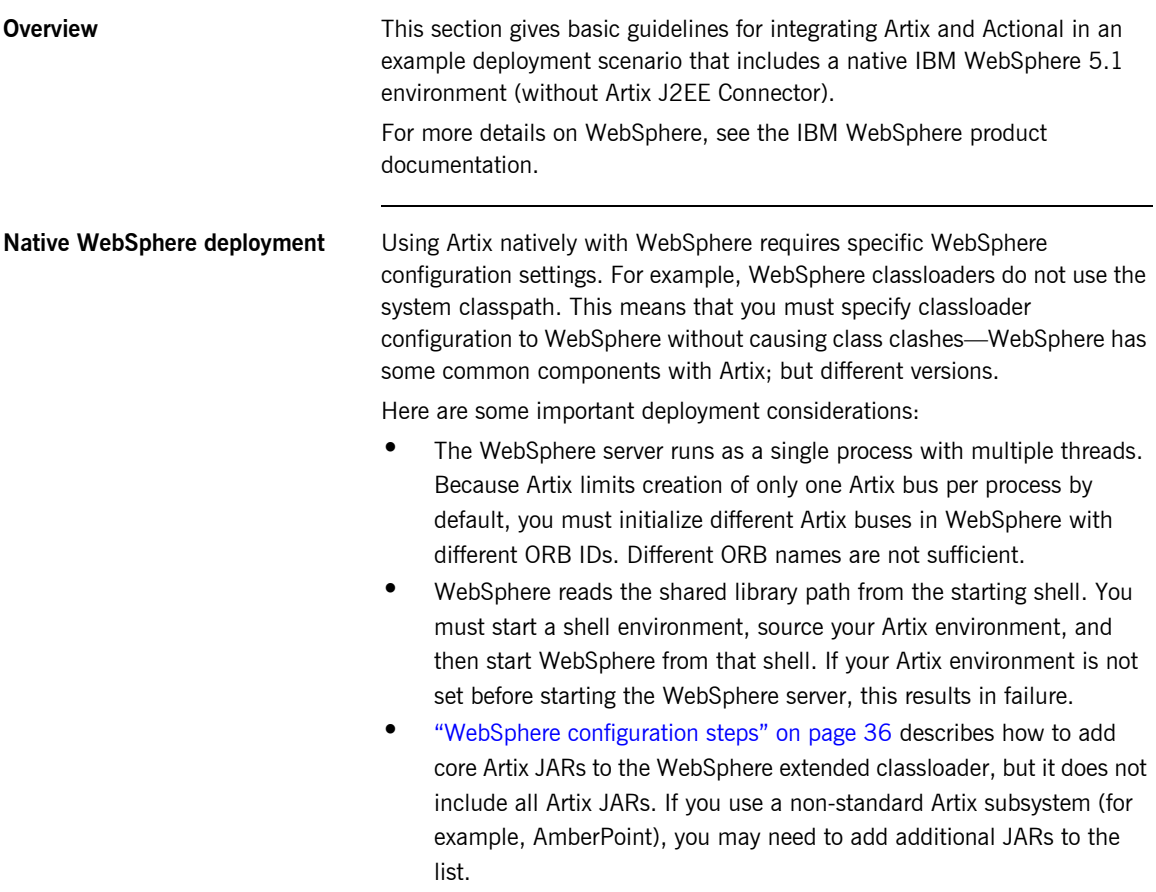

<span id="page-35-3"></span><span id="page-35-2"></span><span id="page-35-1"></span><span id="page-35-0"></span>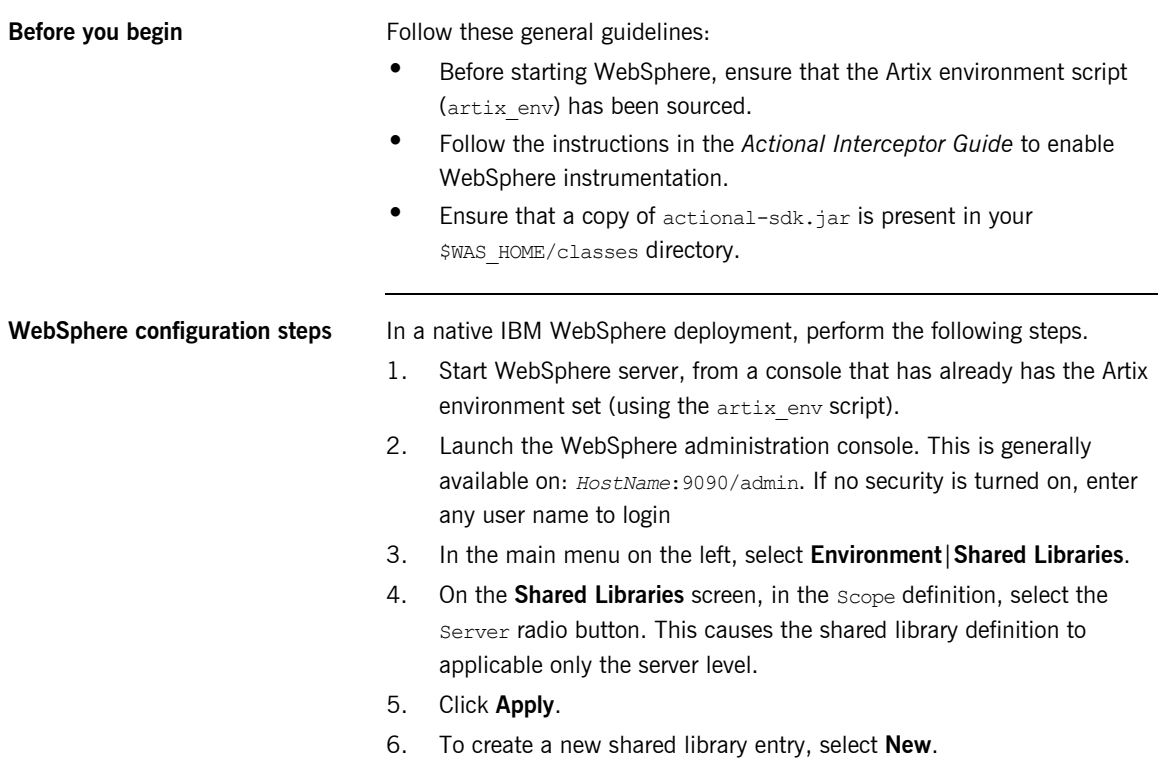

7. In the **Configuration** tab, enter a shared library name in **Name** text box; for example, Artix Environment (see [Figure 8](#page-36-0)).

| <b>Shared Libraries &gt;</b><br>New                                                      |                                                                                                    |                                                                                                |
|------------------------------------------------------------------------------------------|----------------------------------------------------------------------------------------------------|------------------------------------------------------------------------------------------------|
| Specifies a container-wide shared library that can be used by deployed applications. [1] |                                                                                                    |                                                                                                |
| Configuration                                                                            |                                                                                                    |                                                                                                |
| <b>General Properties</b>                                                                |                                                                                                    |                                                                                                |
| Name                                                                                     | * Artix Environment                                                                                                    | Ti The name of the shared lib                                                                  |
| Description                                                                              |                                                                                                    | 1 An optional description for                                                                  |
| Classpath                                                                                | Amp mnt/net/csdatastore/x1/sandbox/Artix Installs/HP/4.2-20080305/lib/sun/saaj/1.2.1/saaj-api.jar<br>Amp_mrt/net/csdatastore/x1/sandbox/Artix_Installs/HP/4.2-20080305/lib/apache/xalan/2.3.1/xalan.jar<br>Amp_mnt/net/csdatastore/x1/sandbox/Artix_Installs/HP/4.2-20080305/lib/apache/xerces/2.5.0/xerces/mpl.jar<br>Amp mnt/net/csdatastore/x1/sandbox/Artix Installs/HP/4.2-20080305/lib/apache/xerces/2.5.0/xmlParserAPls.jar<br>Amp_mnt/het/csdatastore/x1/sandbox/Artix_Installs/HP/4.2-20080305/lib/artix/java_runtime/4.2/t_jms_transport.jar<br>Amp mnt/net/csdatastore/x1/sandbox/Artix Installs/HP/4.2-20080305/lib/artix/java runtime/4.2/t bus management.jar | I A classpath containing this<br>ENTER key and must not cont<br>contain variable (symbolic) na |
| Native Library Path                                                                      |                                                                                                    | I An optional path to any nat                                                                  |
| OK<br>Reset  <br>Cancel<br>Apply                                                         |                                                                                                    |                                                                                                |

**Figure 8:** *Specifying a New Shared Library*

<span id="page-36-0"></span>Н

8. In the **Classpath** text box, paste the full path to the following Artix JAR libraries:

```
ArtixInstallDir/etc
ArtixInstallDir/lib/apache/jakarta-log4j/1.2.6/log4j.jar
ArtixInstallDir/artix/4.2/etc
ArtixInstallDir/lib/common/ifc/1.3/ifc.jar
ArtixInstallDir/lib/artix/java_runtime/4.2/it_bus.jar
ArtixInstallDir/lib/artix/java_runtime/4.2/it_bus-api.jar
ArtixInstallDir/lib/artix/java_runtime/4.2/it_context_library.jar
ArtixInstallDir/lib/ws_common/jaxrpc/1.3/it_jaxrpc.jar
ArtixInstallDir/lib/ws_common/saaj/1.3/it_saaj.jar
ArtixInstallDir/lib/ws_common/reflect/1.3/it_ws_reflect.jar
ArtixInstallDir/lib/ws_common/reflect/1.3/it_ws_reflect_types.jar
ArtixInstallDir/lib/ws_common/wsdl/1.3/it_wsdl.jar
ArtixInstallDir/lib/jaxrpc/jaxrpc/1.1/jaxrpc-api.jar
ArtixInstallDir/lib/artix/java_runtime/4.2/jms.jar
ArtixInstallDir/lib/sun/saaj/1.2.1/saaj-api.jar
ArtixInstallDir/lib/apache/xalan/2.3.1/xalan.jar
ArtixInstallDir/lib/apache/xerces/2.5.0/xercesImpl.jar
ArtixInstallDir/lib/apache/xerces/2.5.0/xmlParserAPIs.jar
ArtixInstallDir/lib/artix/java_runtime/4.2/it_jms_transport.jar
ArtixInstallDir/lib/artix/java_runtime/4.2/it_bus_management.jar
ArtixInstallDir/lib/artix/java_runtime/4.2/it_bus_management_monitoring.jar
ArtixInstallDir/lib/activemq/activemq/4.0.1/incubator-activemq-4.0.1.jar
```
- <span id="page-37-3"></span>9. Select **Apply** and **Save**.
- 10. In the main menu, select **Application**|**Enterprise Applications**.
- 11. Select the application that will use Artix natively (for example, DefaultApplication in [Figure 9\)](#page-38-0).
- <span id="page-37-4"></span><span id="page-37-2"></span><span id="page-37-1"></span>12. On the **Configuration** tab, in **General Properties**, set the **Classloader Mode** to PARENT\_LAST.
- <span id="page-37-5"></span><span id="page-37-0"></span>13. Set the **WAR Classloader Policy** to Application.
- 14. Scroll down to **Additional Properties**, and select **Libraries**.

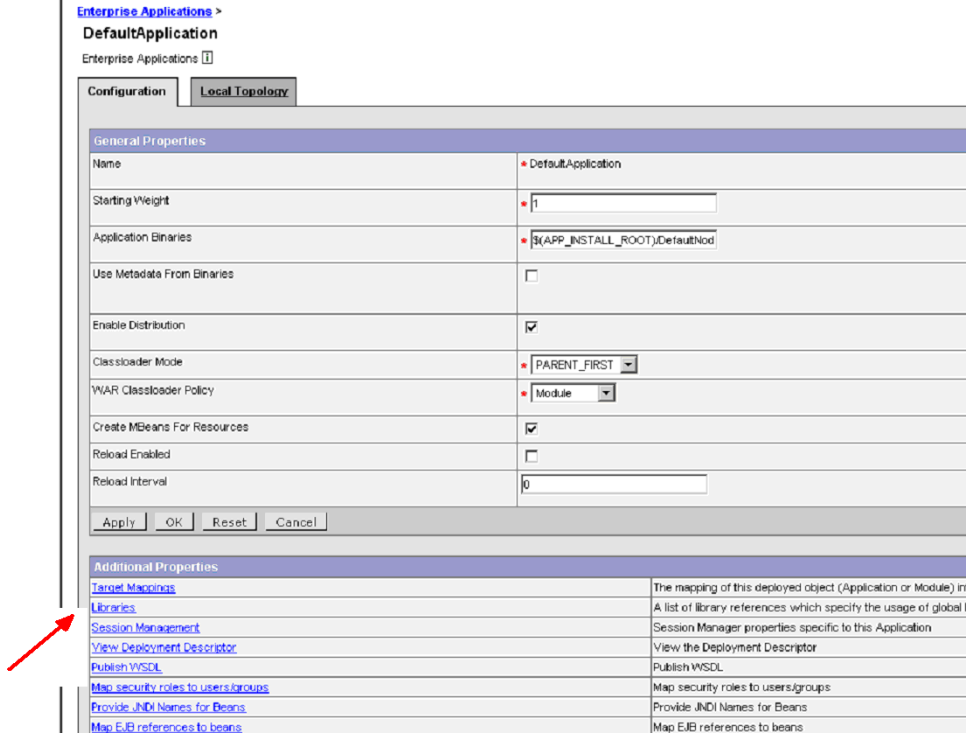

<span id="page-38-0"></span>**Figure 9:** *Specifying Application Properties*

- 15. Select **Add**. This displays a list of predefined shared libraries, including the one you defined earlier.
- 16. Select the shared library you defined (for example, Artix Environment).
- 17. Select **Apply** and **Save**.

### <span id="page-39-2"></span>18. In the main menu, select **Servers**|**Application Servers**|**server1|Process Definition**.

<span id="page-39-1"></span><span id="page-39-0"></span>19. In **Generic JVM Arguments**, add the following:

-Dorg.apache.commons.logging.LogFactory=org.apache.commons.logging.impl.LogFactoryImpl

20. Select **Apply** and **Save**.

**Artix deployment** When deploying an Artix and Actional integration, you must specify some configuration entries in your Artix configuration file (artix.cfg). For example, you must configure the Artix monitoring plug-in; you can also set additional options such as payload reporting and service facade.

> For full details, see "Configuring Artix Java Services for Actional Integration" [on page 22](#page-21-1).

### **Example Artix configuration scope**

The following shows an example configuration scope from an Artix configuration file  $(.cfd)$ :

### demos {

```
hello world soap http {
```
plugins:monitoring\_plugin:classname="com.iona.jbus.management.monitoring. interceptors.MonitoringPlugInFactory";

plugins: monitoring plugin: know report tool= "actional";

orb\_plugins = ["local\_log\_stream", "xmlfile\_log\_stream", "soap", "java"];

java plugins =  $[$ "monitoring plugin"];

binding:artix:client\_request\_interceptor\_list= "monitoring\_handler"; binding:artix:client message interceptor list= "monitoring handler"; binding:artix:server request interceptor list= "monitoring handler"; binding:artix:server message interceptor list= "monitoring handler";

```
plugins: monitoring plugin: enable si payload="true";
plugins: monitoring plugin: max reported payload size="-1";
plugins: monitoring plugin: show service facade="false";
 };
```
};

### **Further information Actional**

For information on how to set up and run the Actional server, Actional agent, and Actional Server Administration Console, see the Actional product documentation.

### **Artix**

For more information on Artix configuration, see the following:

- **ï** [Configuring and Deploying Artix Solutions](../deploy/index.htm)
- **<sup>■</sup>** [Artix Configuration Reference](../config_ref/index.html)

### <span id="page-40-1"></span><span id="page-40-0"></span>**IBM WebSphere**

For more details on WebSphere, see the IBM WebSphere product documentation.

### **Artix J2EE Connector**

For more details on Artix J2EE Connector, se[e Artix for J2EE](../j2ee?index.htm).

CHAPTER 3 | **Deployment Scenarios**

# <span id="page-42-0"></span>Index

### **A**

[Actional agent 12,](#page-11-3) [18](#page-17-1) [Actional Agent Interceptor SDK 13](#page-12-1) [Actional Continuous Service Optimization 7,](#page-6-3) [18](#page-17-2) [Actional CSO 7,](#page-6-4) [18](#page-17-3) [Actional for SOA Operations 7,](#page-6-5) [18](#page-17-4) [Actional interaction object 13](#page-12-2) [actional-sdk.jar 32,](#page-31-1) [36](#page-35-1) [Actional server 12](#page-11-4) [Actional server, configuration 19](#page-18-1) [Actional Server Administration Console 12,](#page-11-5) [14,](#page-13-2) [25](#page-24-2) [Additional Properties 38](#page-37-0) [alerts 10,](#page-9-1) [12](#page-11-6) [Apache Derby 12,](#page-11-7) [19](#page-18-2) [Apache Tomcat 12](#page-11-8) [artix.cfg 22](#page-21-2) [artix.rar 32](#page-31-2) [artix\\_env 32,](#page-31-3) [36](#page-35-2) [Artix interceptors 12](#page-11-9) [artix\\_j2ee\\_ce.xml 33](#page-32-0) [Artix J2EE Connector 32,](#page-31-4) [35](#page-34-1) [Artix Java handlers 12](#page-11-10) [Artix service endpoint 14](#page-13-3)

### **B**

binding: artix: client message interceptor list 23 binding: artix: client request interceptor list 23 binding: artix: server\_message\_interceptor\_list\_23 binding: artix: server\_request\_interceptor\_list 23

### **C**

[ce:environment 33](#page-32-1) [ce:loader 33](#page-32-2) [Classloader Mode 38](#page-37-1) [consumer 14](#page-13-4) [correlation ID 13](#page-12-3)

### **D**

[database 12,](#page-11-11) [19](#page-18-3) [dependency mapping 10](#page-9-2) [developers 7](#page-6-6)

### **E**

[endpoint 14](#page-13-5) [endpoint URL 13](#page-12-4) [extra hop 24,](#page-23-1) [28](#page-27-1)

### **F**

[facade 24,](#page-23-2) [27](#page-26-1) [factory class 22](#page-21-3)

### **G**

[General Properties 38](#page-37-2) [Generic JVM Arguments 40](#page-39-0)

### **H**

[handler factory 12](#page-11-12) [handlers 12](#page-11-13)

### **I**

[IBM WebSphere 32,](#page-31-5) [35,](#page-34-2) [41](#page-40-0) [interceptor chain 22](#page-21-4) [IP address 13](#page-12-5) it bus management monitoring.jar 33, [38](#page-37-3)

### **J**

[J2EE Connector 32,](#page-31-6) [35](#page-34-3) [Java handlers 12,](#page-11-14) [22](#page-21-5) java plugins 22 [JAX-RPC 7](#page-6-7)

### **L**

[logging 40](#page-39-1)

### **M**

[managed node 20](#page-19-0) [managed node, configuration 20](#page-19-1) [message handlers 12](#page-11-15) [monitoring plug-in 22](#page-21-7)

### **N**

[Network Overview 21,](#page-20-0) [25](#page-24-3)

### **O**

[operation name 13](#page-12-6) [ORB IDs 35](#page-34-4) [ORB names 35](#page-34-5) [orb\\_plugins 22](#page-21-8)

### **P**

PARENT\_LAST\_38 [Path Explorer 26](#page-25-1) [plugins:monitoring\\_plugin:classname 22](#page-21-9) plugins: monitoring plugin: enable si payload 23 plugins: monitoring plugin: know report tool 23 plugins: monitoring\_plugin: max\_reported\_payload\_si ze 23 plugins: monitoring plugin: show service facade 24 [port name 13](#page-12-7) [Process Definition 40](#page-39-2) [provisioning 21](#page-20-1)

### **R**

[resource adapter archive 32](#page-31-7)

[response time 10](#page-9-3)

### **S**

[service consumer 14](#page-13-6) [service endpoint 14](#page-13-7) [service facade 24,](#page-23-4) [27](#page-26-2) [service name 13](#page-12-8) [Shared Libraries 36](#page-35-3) [SOAP over HTTP 18](#page-17-5) [SOAP over JMS 18](#page-17-6) [system administrators 7](#page-6-8) [system architects 7](#page-6-9)

### **T**

[Tomcat 12](#page-11-16)

### **W**

[WAR Classloader Policy 38](#page-37-5) [WebSphere 32,](#page-31-8) [35,](#page-34-6) [41](#page-40-1)